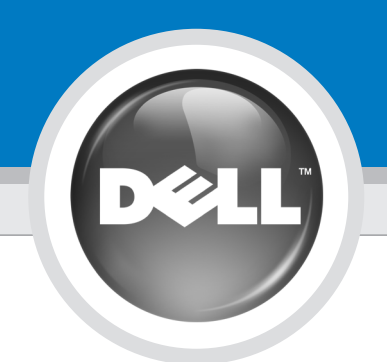

# Setting Up Your Computer

安装计算机 | 安装電腦 | コンピュータのセットアップ | 컴퓨터 설치

# $\sqrt{\frac{1}{n}}$  CAUTION:

# △ 警告:

Before you set up and operate your Dell™ computer, read and follow the safety instructions in your computer Product Information Guide.

安装并操作 Dell™ 计算机之前, 请阅读并遵循计算机 《产品信息指南》中的安全说明。

#### 安裝和操作 Dell™ 電腦之前,請閱讀並按照電腦 Product Information Guide (產品資訊指南) 中的說明進行

4 警示:

Dell™コンピュータをセットア ップして操作する前に、 『製品情報ガイド』の安全にお 使いいただくための注意事項 を読んで、これに従ってください。

**A** 警告:

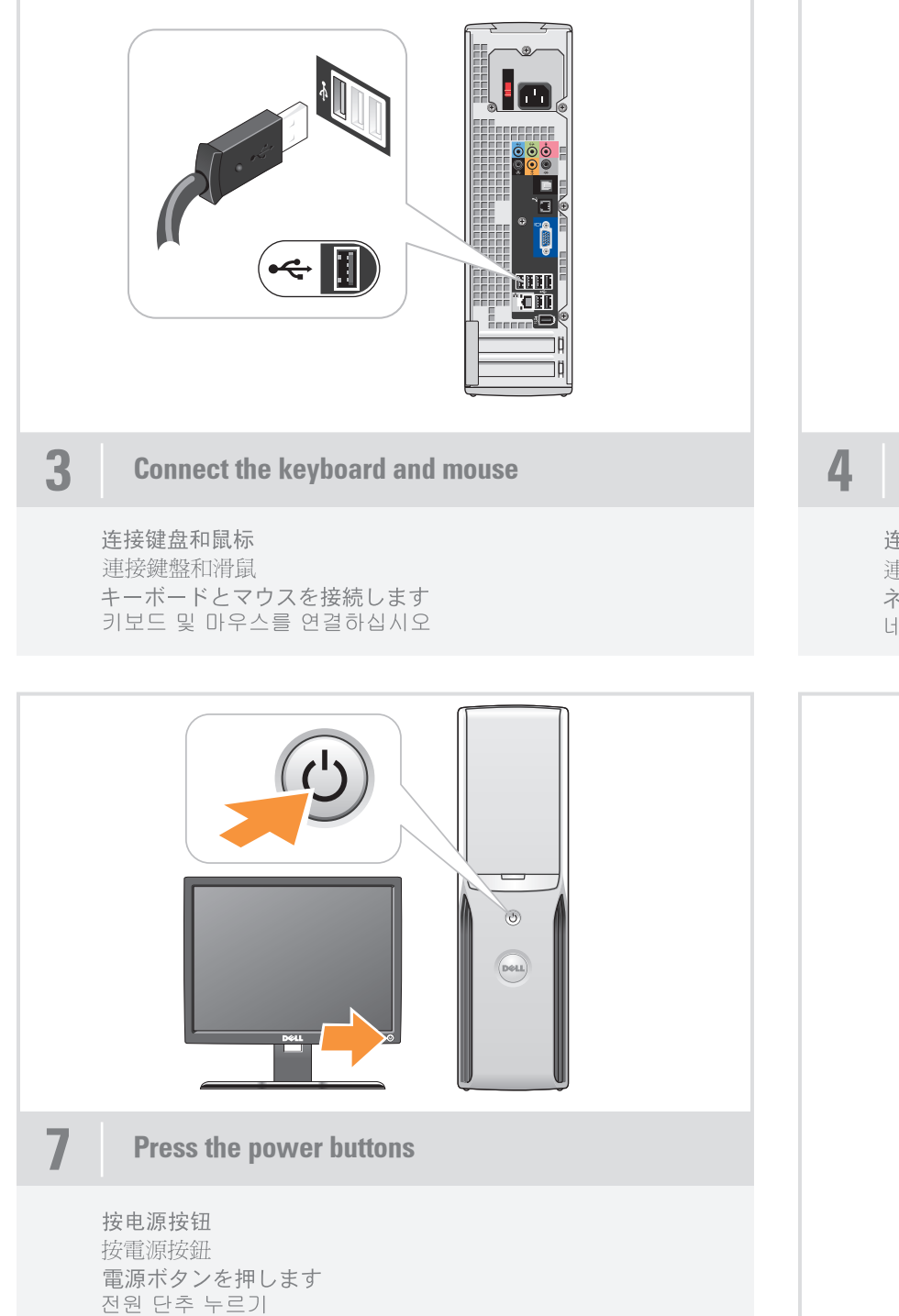

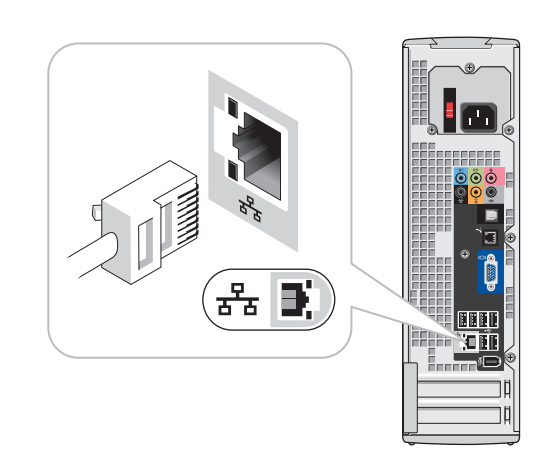

连接网络 (不含电缆) 連接網路 (不含纜線) ネットワークに接続します (ケーブルは別売り) 네트워크를 연결하십시오(케이블 포함 안됨)

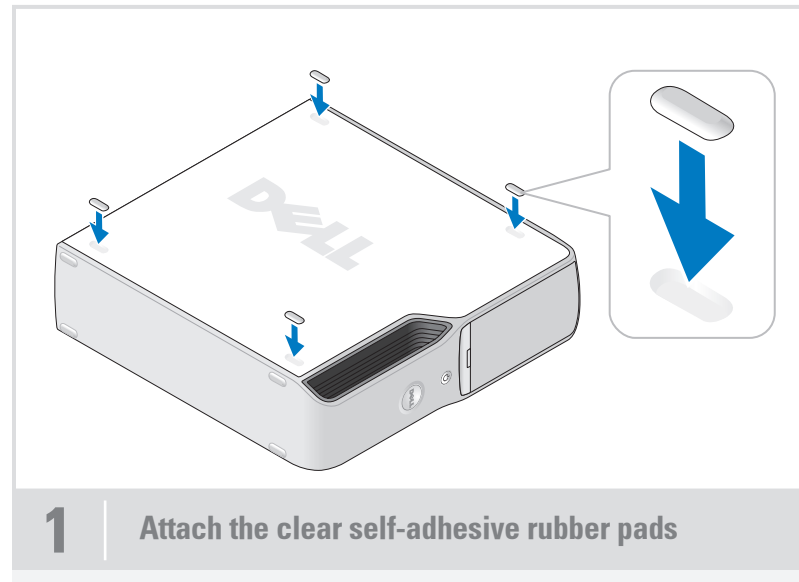

 $\equiv$ 

粘贴上干净的自粘橡胶垫 黏貼上清除自黏性橡膠墊 透明の粘着ゴムパッドを取り付けます 투명 접착성 고무 패드를 장착하십시오

 $\bullet$ 

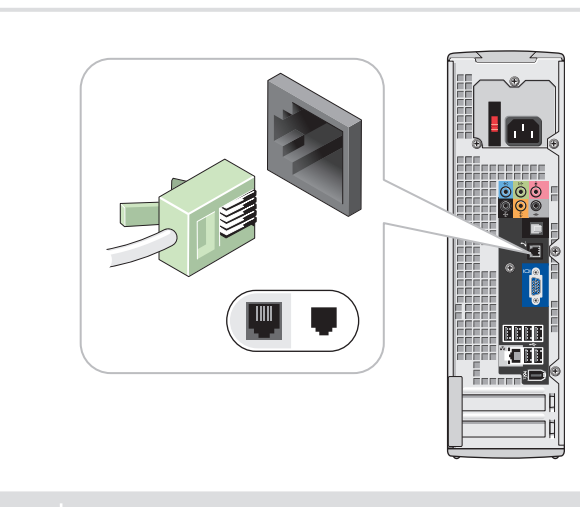

连接调制解调器 (不含电话线) 連接數據機 (不含電話線) モデムを接続します(モデムケーブルは別売り) 모뎀을 연결하십시오 (전화 케이블 포함 안됨)

- 1.CD 驱动器或DVD 驱动器
- 2.软盘驱动器(可选)<br>或介质卡阅读器(可选)
- 3.音频连接器 4.耳机连接器
- 5.USB 20 连接器
- 6.IEEE 1394

### System Features

- 1. CD or DVD drive
- 2. floppy drive (optional) or Media Card Reader (optional)
- 3. audio connectors
- 4. headphone connector 5. USB 2.0 connectors
- 6. IEEE 1394 connectors

# 系统配置

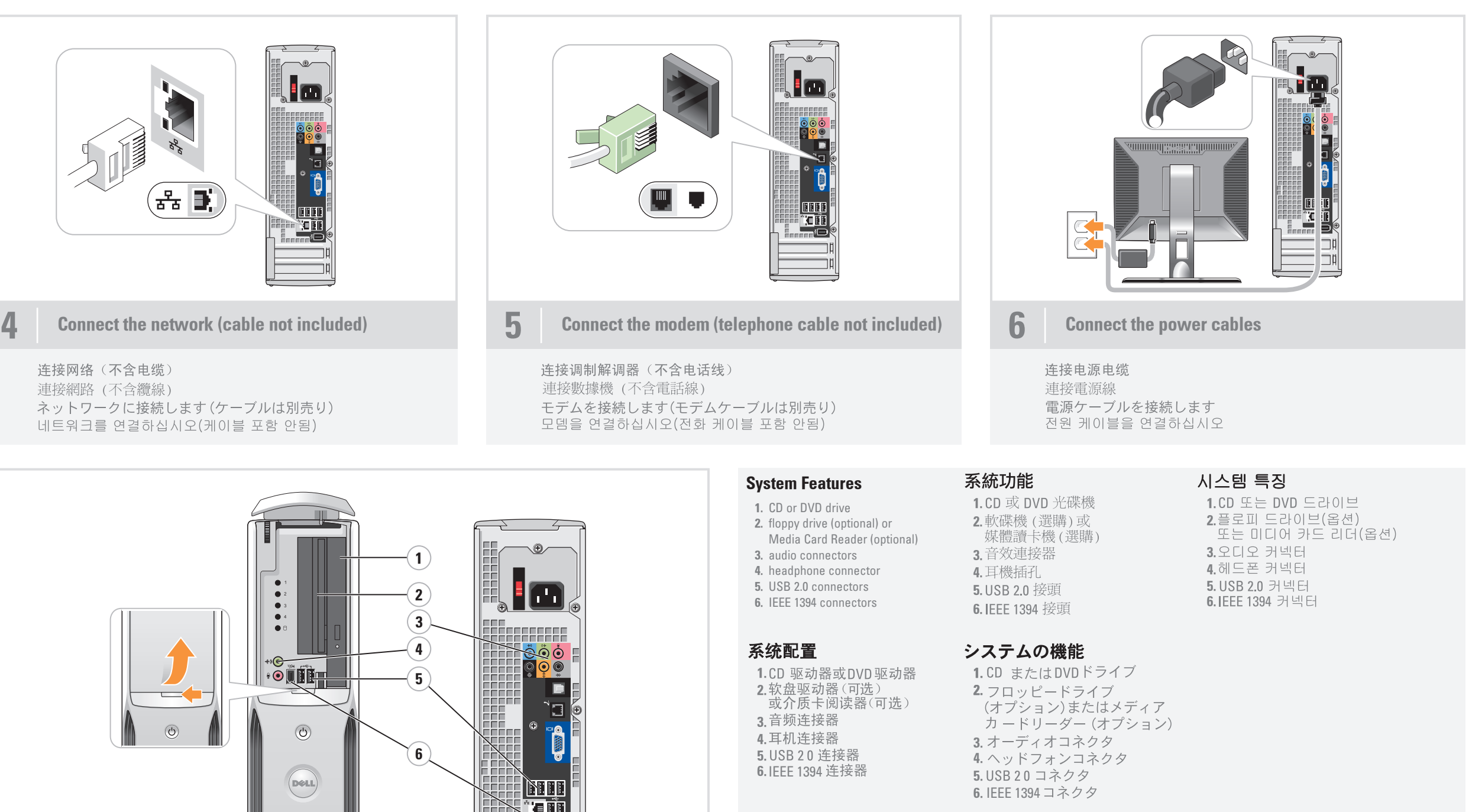

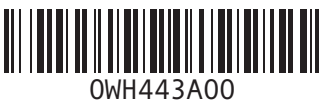

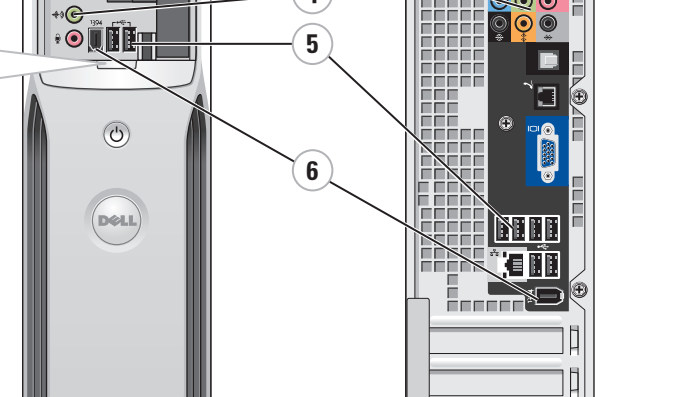

4

 $\llbracket \cdot \cdot \rrbracket$ 

 $\left( 2\right)$  $\sqrt{3}$ 

فیڈ

 $(1)$ 

## $\sqrt{2}$  주의:

Dell™ 컴퓨터를 설정하여 사 용하기 전에 제품 정보 안내의 안전 지침을 참조하십시오.

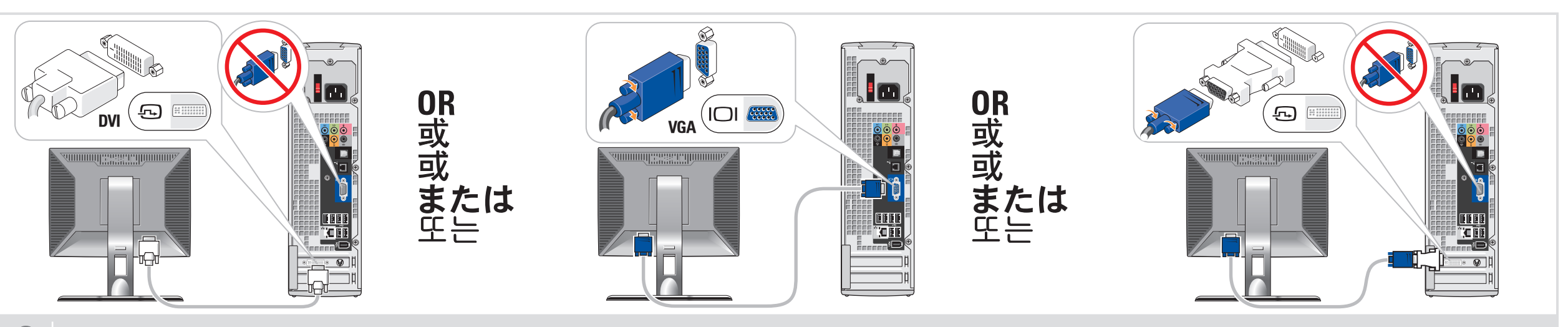

2 Connect the monitor using EITHER the white DVI cable OR the blue VGA cable (DO NOT connect both cables to the same computer)

使用白色 DVI 电缆或蓝色 VGA 电缆连接显示器(请勿同时将这两根电缆连接到同一台计算机) 使用白色 DVI 纜線或藍色 VGA 纜線連接監視器 (請勿同時連接這兩條纜線至同一電腦) 白色の DVI ケーブルまたは青色の VGA ケーブルのどちらかを使用してモニターを接続します(両方のケーブルを同じコンピュータに接続しないでください) 흰색 DVI 케이블 또는 청색 VGA 케이블 중 하나를 사용하여 모니터를 연결하십시오 (동일한컴퓨터에 두 개의 케이블을 모두 연결하면 안됨)

# What's Next?

下一步 | 後續動作 | 次のステップ | 다음 과정

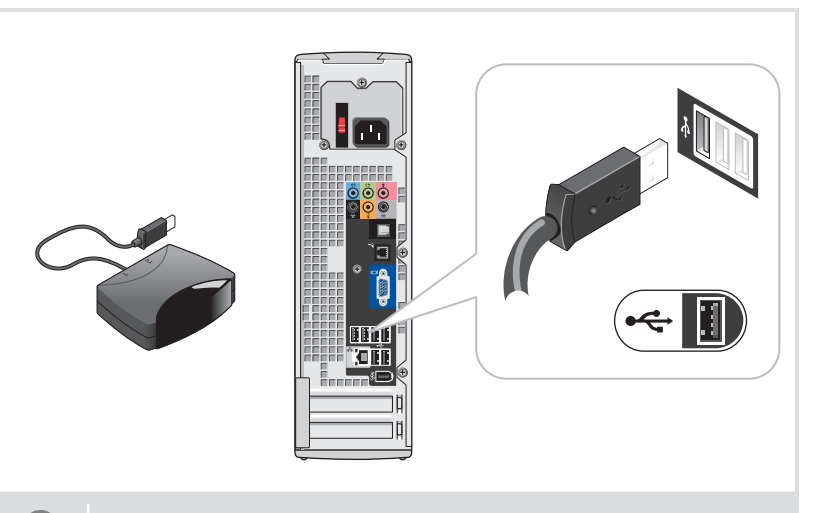

为可选遥控器连接传感器 連接選購遙控器的感應器 オプションのリモコンのセンサーを接続します 선택 사양 원격 제어용 센서를 연결하십시오

#### Wireless Network (Optional)

- 1. Internet service
- 2. Cable or DSL modem 3. Wireless router
- 4. Desktop computer with network adapter
- 5. Desktop computer with USB wireless adapter
- 6. USB wireless adapter

See your computer or router's documentation for more information on how to set up and use your wireless network.

### 无线网络(可选)

- 1. Internet 服务 2. 电缆或 DSL 调制解调器
- 3. 无线路由器
- **4.**带有网络适配器<br> 的台式计算机
- 5. 配备 USB 无线适配器<br>的台式计算机 6. USB 无线适配器
- 有关如何安装和使用无线网 络的详情,请参阅计算机或路 由器的说明文件。

www.dell.com | support.dell.com

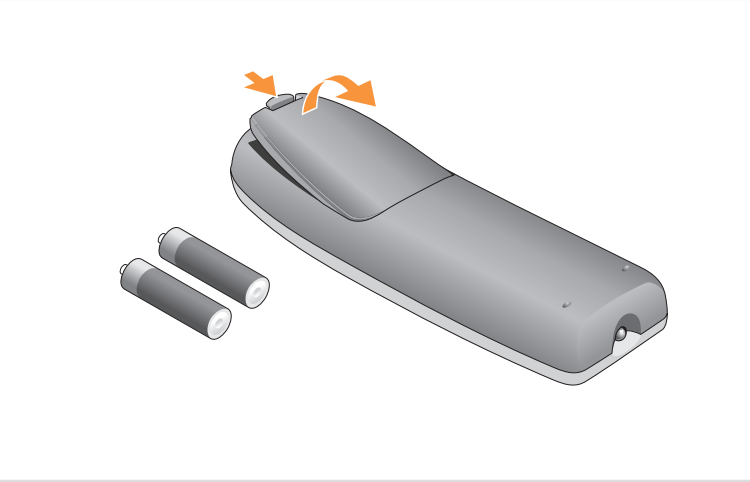

将电池安装到可选的遥控器中 安裝電池到選購的遙控器 オプションのリモコンにバッテリーを取り付けます 선택 사양 원격 제어용 센서를 연결하십시오

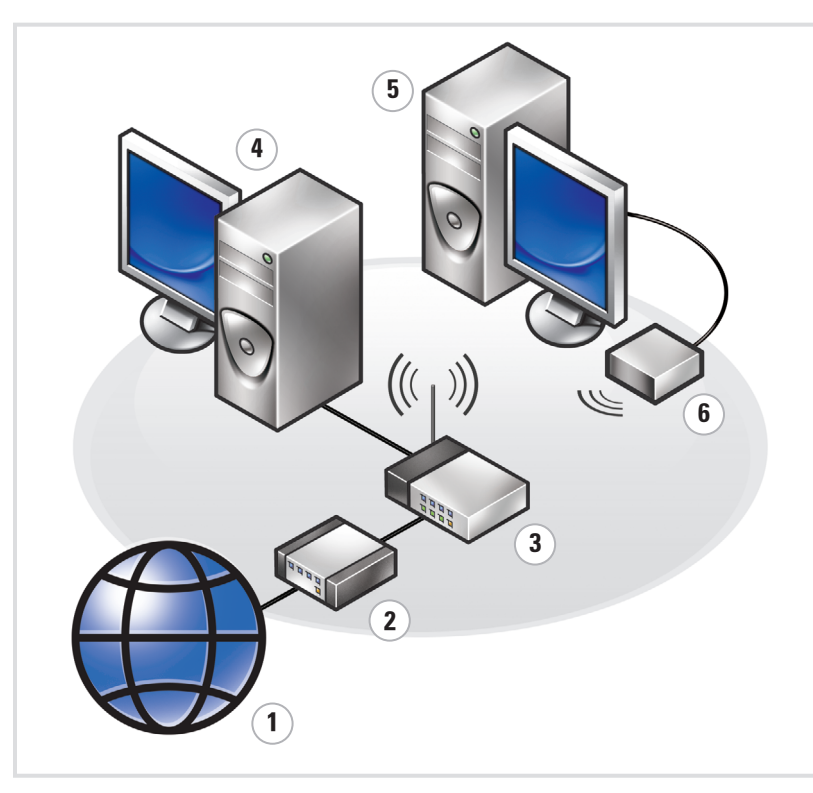

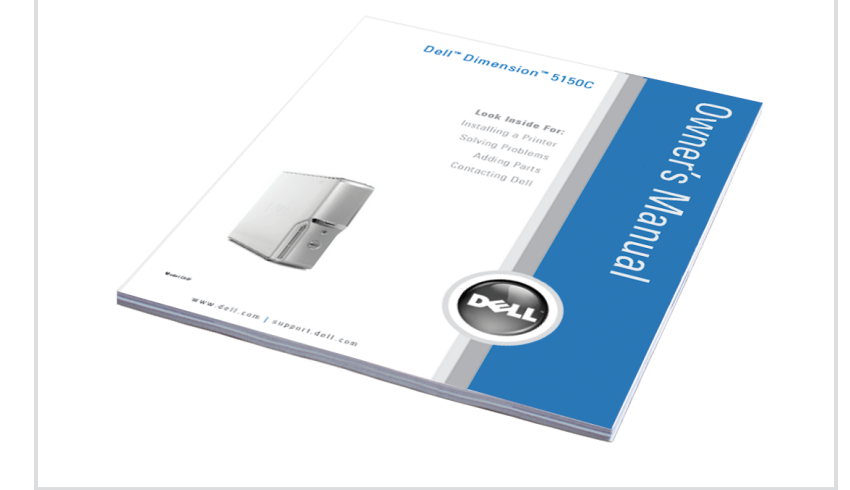

Information in this document is subject to change without notice. © 2006 Dell Inc. All rights reserved. Reproduction in any manner whatsoever without the written permission of Dell Inc. is strictly forbidden.

본 설명서에 수록된 정보는 사전 통보 없이 변경될 수 있습니다. 2006

**Dell I**nc.의 사전 승인 없이 어떠한 경우에도 무단 복제하는 것을<br>엄격히 금합니다.

Dell, DELL 로고 및 Dimension 은 Dell Inc.의 상표입니다. Microsoft 와*Windows*는 Microsoft Corporation의 등록 상표입니다. Dell 은<br>다른모든 등록 상표 및 상표명에 대한 어떠한 권리도 없습니다.

2006 년 7월

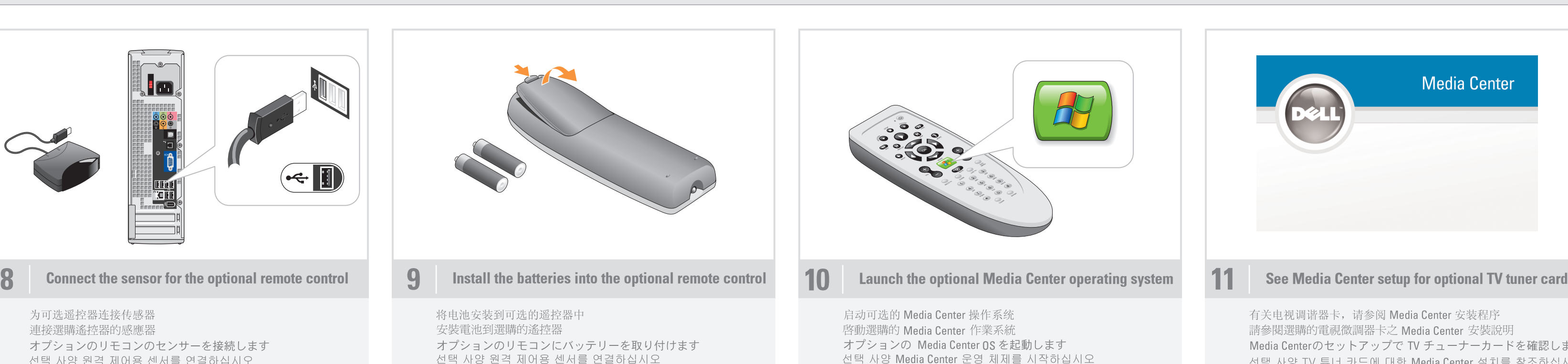

#### 無線網路 (選購)

- 1. Internet 服務
- 2. 纜線或 DSL 數據機
- 3. 無線路由器
- 
- 4. 配備網路配接卡的桌<br>上型電腦 5. 配備 USB 無線配接卡的桌
- 上型電腦 6. USB 無線配接卡

請參閱電腦或路由器的說明文件, 以獲得更多有關如何設定和使用 無線網路的資訊

#### 2. ケーブルモデムまたはDSLモデム 3.ワイヤレスルーター

(オプション)

4.ネットワークアダプタ付き<br>- のデスクトップコンピュータ

ワイヤレスネットワークのセットア ップ方法と使い方の詳細については、 お使いのコンピュータまたはルーター のマニュアルを参照してください。

Dell, the DELL logo, and Dimension are trademarks of Dell Inc.; *Microsoft* and *Windows* are registered trademarks of Microsoft<br>Corporation. Dell disclaims any proprietary interest in the marks and names of others. July 2006

### nn6 Dell Inc. 版权所有

本文件中的信息如有更改,恕不另行通知。

2006年7月

未经 DellInc. 书面许可, 不准以任何形式进行复制。 Dell、DELL 徽标 和 Dimension 是 Dell Inc. 的商标, *Dell、DELL* 徽标 和 *Dimension* 是 *Dell Inc*.的商标,<br>*Microsoft 和 Windows 是 Microsoft Corporation* 的注册商标。<br>*Dell* 对其它公司的商标和名称不拥有任何专利权。

# 本文件中的資訊如有變更,恕不另行通知。<br>著作權所有 © 2006 Dell Inc. 所有權利均予保留

未經 DellInc. 的書面許可,不准以任何形式進行複製 Dell、DELL 標誌和 Dimension 是 Dell Inc. 

2006年7月

Dellinc.の書面による許可のない複製は、いかなる形態におい<br>ても厳重に 禁じられています。 、OLLとコ・カーク - Dimension は、Dell Inc. の商標です。<br>Dell、DELL ロゴ、Dimension は、Dell Inc. の商標です。<br>本書では、上記以外の商標や会社名が使用されている場合がありますが、これらの商標や会社名は、一切 Dell に帰属する<br>ものではありません。<br>ものではありません。

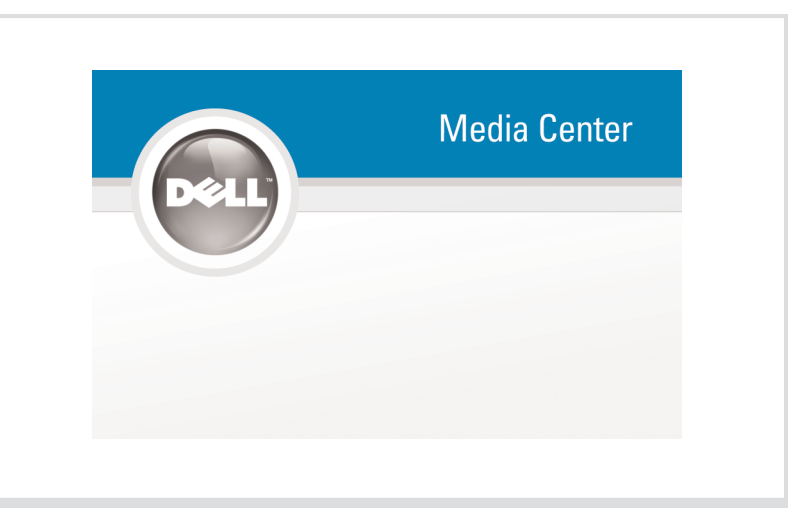

有关电视调谐器卡, 请参阅 Media Center 安装程序 請參閱選購的電視微調器卡之 Media Center 安裝說明 Media Centerのセットアップで TV チューナーカードを確認します 선택 사양 TV 튜너 카드에 대한 Media Center 설치를 참조하십시오

# ワイヤレスネットワーク

- 1. インターネットサービス
	-
	-
	-
- **5.USB**ワイヤレスアダプタが装備<br>されたデスクトップコンピュータ
- 6.USB ワイヤレスアダプタ
	-

## 무선 네트워크(옵션)

- 1.인터넷 서비스 2. 케이블 또는 DSL 모뎀
- 3. 무선 라우터
- **4.**네트워크 어댑터가 장착된<br>- 데스크탑 컴퓨터
- **5. USB** 무선 어댑터가 장착된<br>데스크탑 컴퓨터
- 6. USB 무선 어댑터

무선 네트워크 설정 및 사용 방법에 대한 자세한 내용은 컴퓨터 또는 라우터의 설명서를 참조하십시오.

### 답변 찾기

설정 지침에 대한 추가 내용은

- 설정 지침 사용 설명서를
- 참조하십시오.
- 컴퓨터에 관한 정보 -<br>- 시작을누른 다음 도움말<br>- 시작을누른 다음 도움말 및 지원을 클릭하십시오.

support.dell.com 에서 지원 및 교육 도구를 제공합니다

本書の内容は予告なく変更されることがあります。<br>◎ 2006 すべての著作権は Dell Inc. にあります。

#### Finding Answers

- For additional information about:
- Setup instructions, see your Owner's Manual.
- Your computer, click Start, then click Help and Support.

Support and educational tools are available at support.dell.com.

### 查找解决方案

- 附加信息:
- 有关安装的说明信息,请参阅 《用户手册》。
- 有关计算机的附加信息,请单击 Start (开始),然后单击 Help and Support (帮助和支持)。
- support.dell.com 网站上提供了 支持和教学工具。

### 尋找答案

### 如需有關:

- 安裝說明的其他資訊,請參閱 Owner's Manual
- 電腦的其他資訊,請按一下開始, 然後按說明和支援。

支援與教育工具則可以透過 support.dell.com 網站取得

### サポート情報

# 追加情報の入手方法は次のとおりです。

• セットアップの手順については、 『オーナーズマニュアル』を参照し てください。 • コンピュータについては、スタートボ タンをクリックし、ヘルプとサポート をクリックしてください。

サポートおよび教育ツールは support.jp.dell.com でご利用い ただけます。

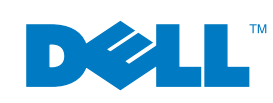

Printed in Malaysia.